# **БАЗЫ ДАННЫХ**

# **ЗАДАНИЕ ДЛЯ САМОСТОЯТЕЛЬНОЙ ПРАКТИЧЕСКОЙ РАБОТЫ № 3**

## **«ТУРИСТИЧЕСКАЯ ФИРМА»**

### **1. Создайте БД «Туристическая фирма» в MS Access:**

## **Структура таблицы БД «СТРАНЫ МИРА».**

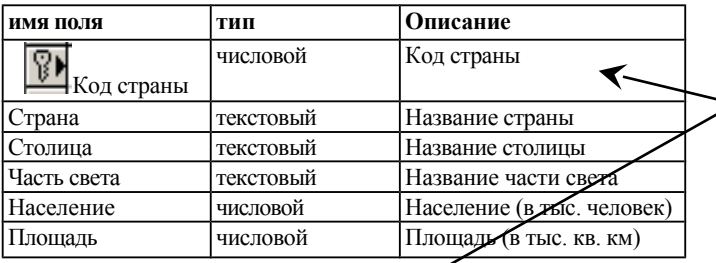

## **Структура таблицы БД «Путешествия».**

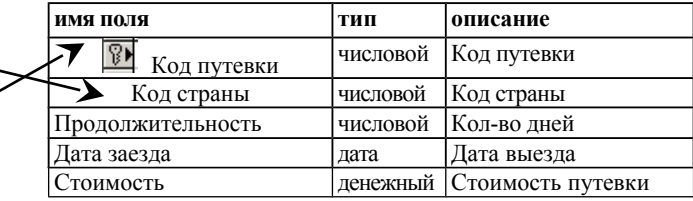

# **Структура таблицы БД «Покупатели».**

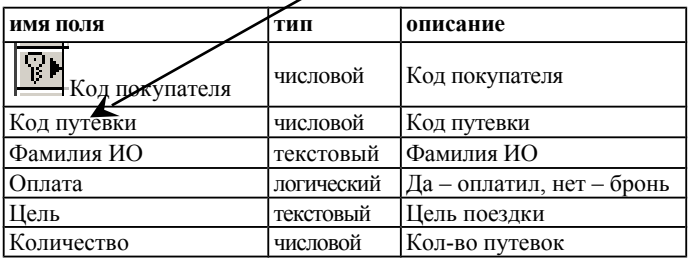

- **2. Создайте формы «Страны мира», «Путешествия», «Покупатели»**
- **3. Создайте кнопочную форму «Туристическая фирма» и заполните ее:**

# **Таблица БД «СТРАНЫ МИРА».**

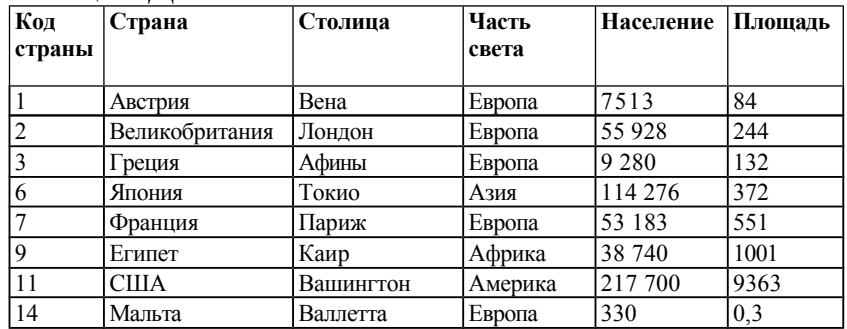

### **Таблица БД «Путешествия».**

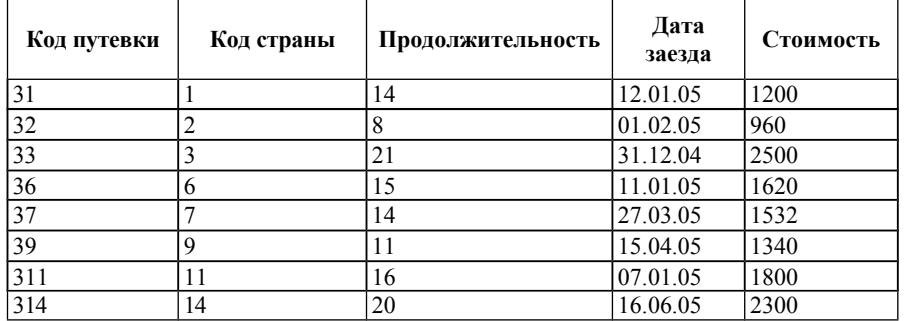

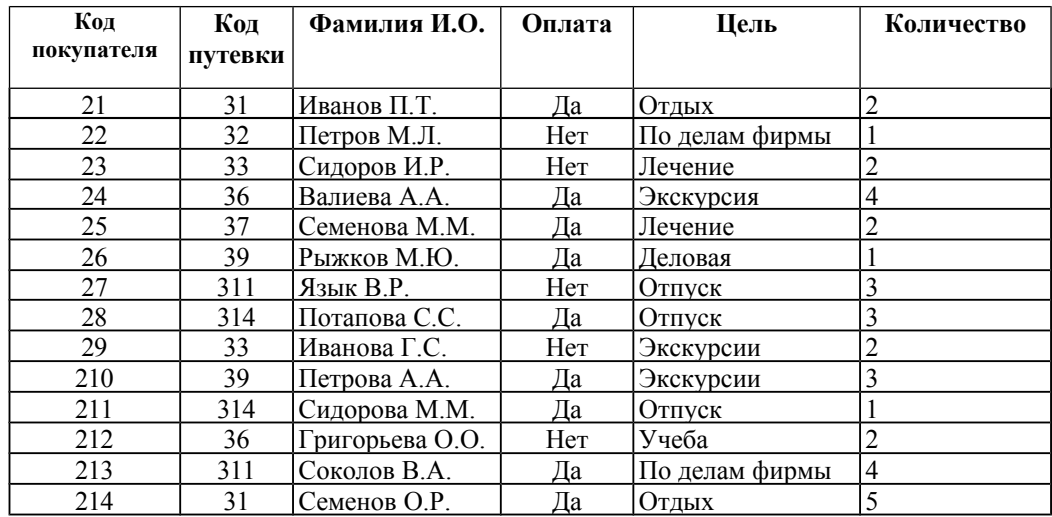

### **Таблица БД «Покупатели».**

#### **3. Выполните запросы:**

а) Запрос 1: *Фамилия – Страна – Дата заезда – Продолжительность*;

б) Запрос 2: *Страна – Часть света - Население < 8000*;

в) Запрос 3: *Фамилия – Страна – Цель – Количество;*

г) Запрос 4:

*Фамилия – Страна – Путевки на январь 2005 г – Затраты: [Количество]\*[Стоимость]*;

д) Запрос 5:

*Фамилия – Страна – Дат заезда – Продолжительность –* **Дата выезда:[Дата заезда]+[Продолжительность]**

в) Запрос 6: *Страна – Столица – Население – Площадь относящиеся к Европе;*

**4. На основе выполненных запросов составьте отчеты.**